# ResearchPoint<sup>\*\*</sup>

# Release Notes: October 2017 (4.98)

Before you begin to use Target Analytics *ResearchPoint*, take a moment to review the following notes. It is important to share this information with all *ResearchPoint* users in your organization.

#### **New Target Analytics Affluence Dashboard**

The new Target Analytics Affluence dashboard provides a visual summary of the Wealth Segmentation model score distribution among all constituents in your database. The dashboard enables you to drill into different wealth segments without having to create multiple queries. Detailed information about the selected affluence group type — including a general description, donation attributes, demographics, and wealth attributes — displays below the data.

To access the dashboard, navigate to *Analysis* and select **Target Analytics Affluence dashboard**.

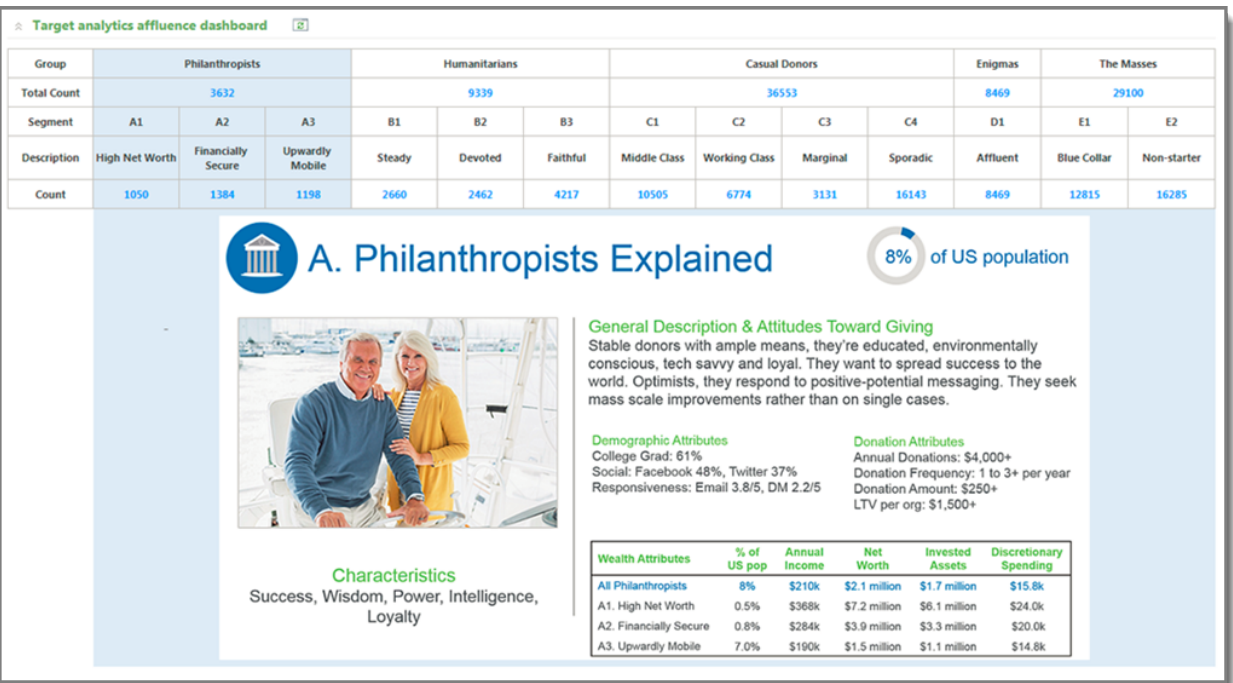

The dashboard shows the total count of donors in each donor group (Philanthropists, Humanitarians, Casual Donors, Enigmas, and The Masses) and in each group's segment.

# ResearchPoint<sup>™</sup>

**The Committee of the Committee** 

When you click any of the count numbers, the corresponding wealth segmentation research list displays.

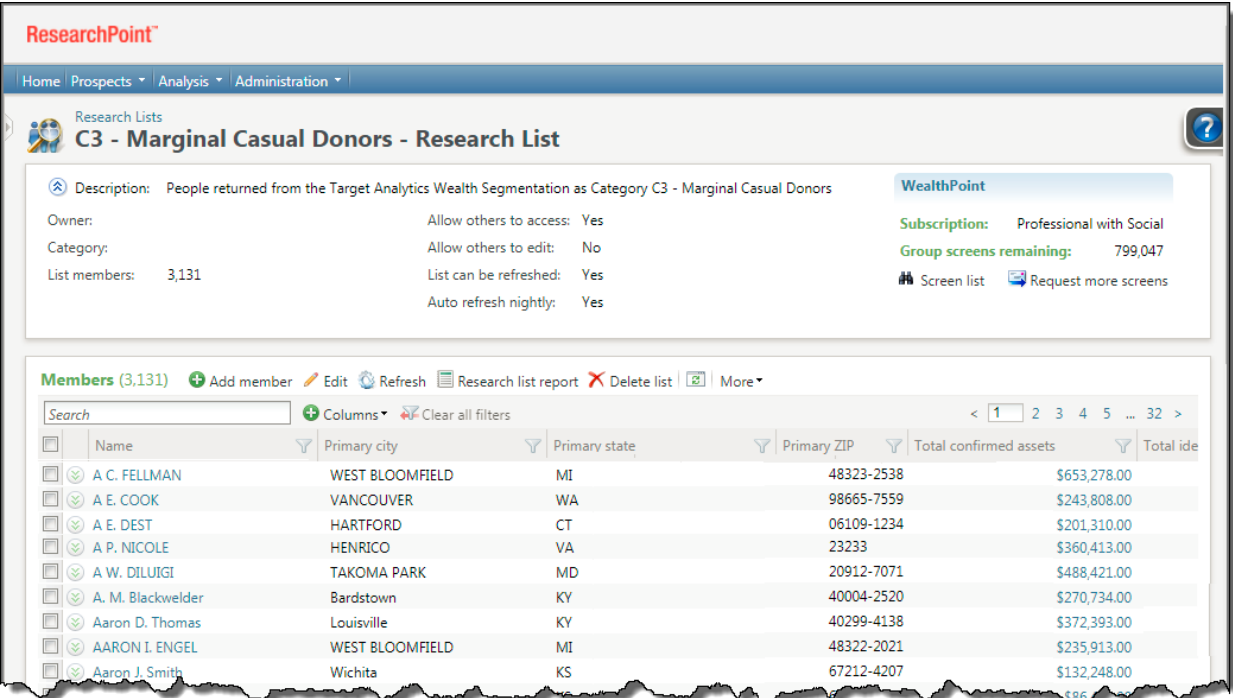

## **Affluence Scores Split Out on Model Score Tab**

We've added a new Target Analytics Affluence section on the Model Scores tab on the wealth and ratings record. This gives the Target Analytics Affluence model scores a first-class section on the record and breaks out these scores from the other model scores you may have in your database.

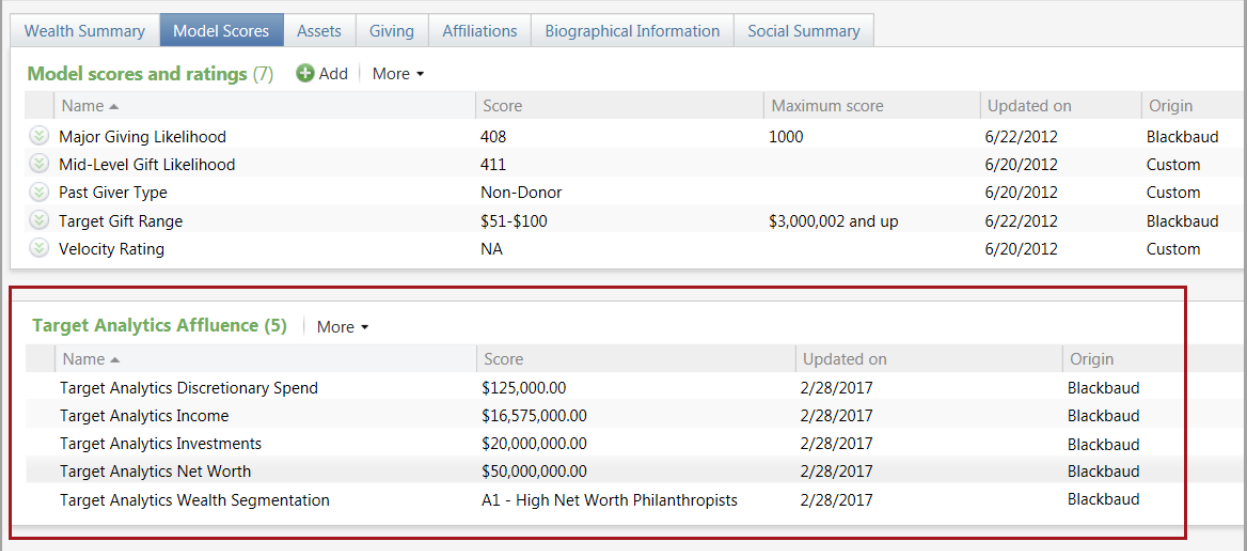

## **Target Analytics Affluence Processed through API**

With this release — and when you purchase a Target Analytics Affluence subscription — ResearchPoint processes your records and automatically appends the Affluence fields. This will occur when activated, on records as they are added, and refreshed on every record annually. This integration removes the exporting and importing previously required to get this data into ResearchPoint.

# **Open Data (ODATA) Protocol Change**

The ODATA Query feature has been updated to default to the JSON format. For technical details and FAQs, check out this [blog](https://community.blackbaud.com/blogs/60/3578) post.

## **System Readiness for Transport Layer Security (TLS) Support**

The connection to your *ResearchPoint* site is encrypted and authenticated using the default protocol Transport Layer Security (TLS). Starting March 15, 2018, TLS v1.0 protocol will be deprecated. At that time, all customers connecting to a hosted *ResearchPoint* site will be required to use an operating system and browser that's compatible with TLS v1.1 or higher.

For more detailed information, including a list of compatible operating systems and browsers, refer to the Action: Upgrade for [PCI Compliance](https://www.blackbaud.com/TLS) site.

## **Target Analytics Data Updates**

Since our 4.97 release, we have refreshed the data for NOZA, GuideStar, Experian, Larkspur, Federal Elections Commission (FEC), and Thomson Reuters Business Intelligence (TRBI) in our Target Analytics database.

Now, when you perform WealthPoint screenings on a prospect's wealth and ratings record, or when you perform a screening on your research lists, you'll have the latest philanthropic gifts, nonprofit and foundation affiliations, self-reported biographical data, comprehensive wealth information, political donations, and income records.

#### **Scrolling Issues with Chrome Browser**

We resolved an issue that occurred with the Chrome browser when scrolling through tiles on constituent records. Previously, when using Chrome version 60.0.3112.90 or later, scrolling through information in the tiles — such as Personal Information, Contact Information, and Addresses — would cause the tiles to stop displaying. With this fix, the tiles continue to display normally when you scroll through the information.

#### **ResearchPoint Feedback**

Do you want to influence the direction of the product? You can in the Target Analytics [Community.](https://community.blackbaud.com/products/targetanalytics/ideas) We're there with you in the community and we're listening for which features you want added or which existing functionality needs to be improved.

You can add a new idea, vote for ideas you want to see implemented, or respond to an existing idea with comments about what you need specifically. The more you tell us, the better we can prioritize and design the product around your organization's needs.

# ResearchPoint™

**The Committee of the Committee of the Committee** 

How do ideas get implemented? Ideas with the most likes are more heavily favored when we consider what we should put on our roadmap for *ResearchPoint*. To see all the current user-posted ideas, from the Target Analytics Community home page, in the **Navigation Menu**, click **Ideas**. We look forward to hearing from you on how you need *ResearchPoint* improved!